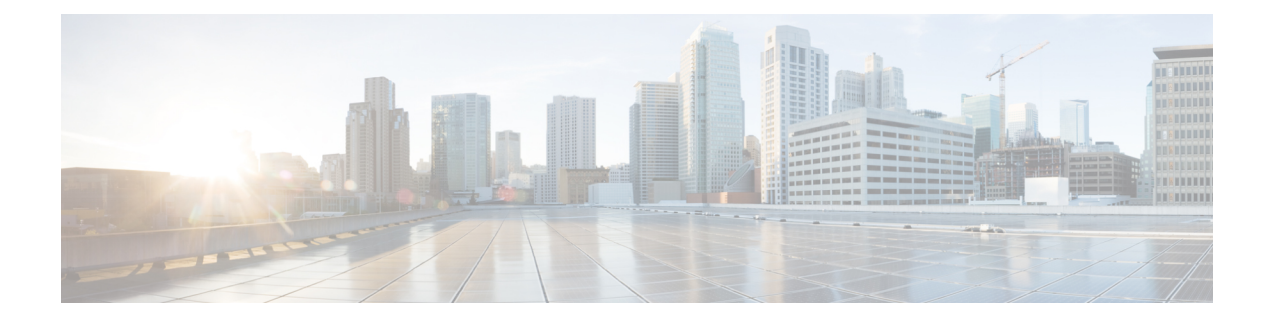

## **Troubleshooting Multipod and Multi-Site Issues**

This chapter contains the following sections:

• [Troubleshooting](#page-0-0) Multipod and Multi-Site, on page 1

## <span id="page-0-0"></span>**Troubleshooting Multipod and Multi-Site**

This section describes how to troubleshoot Multipod and Multi-Site.

If you receive the following error:

## **Error:400 - Invalid Configuration Following Intersite Spines are not configured as Mpod Spines: 1202**

You must enable the fabric external connectivity for all the existing spines and if you are trying to add new spines use the Setup Multipod method.

There are two ways to resolve this issue.

- Enable all the spines under the external routed network:
	- In the APIC GUI, on the menu bar, click **Tenant** > **infra**.
	- In the **Navigation** pane, expand **Networking** > **External Routed Networks**, right-click on the external routed network and choose **Enable Fabric External Connectivity**.
- Add new spines under the external routed network:
	- In the APIC GUI, on the menu bar, click **Fabric**.
	- In the **Navigation**pane, expand **QuickStart** > **Node or PodSetup** > **Setup Multipod**and complete the Multipod setup.

I

## **Troubleshooting Multipod and Multi-Site Issues**